# هجوم ىلإ 3002 VPN Cisco ةزهجأ ليمع نيوكت دادتما عضو يف EzVPN مادختساب IOS Cisco ةكبشلا Ï

## المحتويات

[المقدمة](#page-0-0) [المتطلبات الأساسية](#page-0-1) [المتطلبات](#page-1-0) [المكونات المستخدمة](#page-1-1) [الاصطلاحات](#page-1-2) [التكوينات](#page-1-3) [الرسم التخطيطي للشبكة](#page-1-4) [تكوين عميل أجهزة 3002 VPN Cisco](#page-3-0) [التحقق من الصحة](#page-8-0) [استكشاف الأخطاء وإصلاحها](#page-8-1) [إجراء استكشاف الأخطاء وإصلاحها](#page-8-2) [أوامر استكشاف الأخطاء وإصلاحها](#page-8-3) [تصحيح أخطاء عميل الأجهزة 3002 VPN](#page-12-0) [معلومات ذات صلة](#page-20-0)

### <span id="page-0-0"></span>المقدمة

يصف هذا المستند تكوين عميل جهاز 3002 VPN Cisco الذي يتصل بموجه IOS Cisco®في وضع امتداد الشبكة باستخدام برنامج IOS Cisco الإصدار 12.2(8)T ووظائف خادم EzVPN (VPN Easy(. وهذا يسمح ل IOS Cisco بإنهاء أنفاق VPN التي تأتي من عملاء EzVPN، مثل عملاء PIX ،VPN، و EzVPN IOS Cisco. هناك جزء صغير من خمسة اقترانات أمان (SAs) (واحد تبادل مفتاح الإنترنت [IKE [بالإضافة إلى أربعة IPSec (عند اتصال عميل VPN بجهاز وحدة الاستقبال والبث. وهذا يرجع إلى حقيقة أنه عندما يتصل عميل الشبكة الخاصة الظاهرية (VPN (بنقطة الاستقبال والبث، فإنه يتفاوض دائما بين وحدتي خدمة IPSec باستخدام عنوان IP الخاص بواجهة التركيز العامة لعنوان IP الخاص بنقطة الاستقبال والبث. يتم إستخدام هذا النفق لأغراض الإدارة للاتصال بعميل VPN من وحدة الاستقبال والبث إما من خلال واجهة المستخدم الرسومية (GUI (أو واجهة سطر الأوامر (CLI(. ويتم ذلك تلقائيا. الآخر ل المعطيات حركة مرور بين الشبكة خلف ال VPN زبون وال cisco ios مسحاج تخديد.

ارجع إلى [تكوين عميل أجهزة 3002 VPN إلى x6. PIX](//www.cisco.com/en/US/products/hw/vpndevc/ps2030/products_configuration_example09186a00800941ea.shtml) لمعرفة المزيد حول نفس السيناريو حيث يكون خادم VPN .PIX 6.x هو

ارجع إلى [تكوين اتصال بين عميل أجهزة 3002 VPN ومجمع 3000 VPN في وضع امتداد الشبكة](//www.cisco.com/en/US/products/hw/vpndevc/ps2284/products_configuration_example09186a008009481c.shtml) لمعرفة المزيد حول السيناريو نفسه حيث يكون خادم VPN هو مركز Series 3000 VPN Cisco.

## <span id="page-0-1"></span>المتطلبات الأساسية

#### <span id="page-1-0"></span>المتطلبات

لا توجد متطلبات خاصة لهذا المستند.

#### <span id="page-1-1"></span>المكونات المستخدمة

تستند المعلومات الواردة في هذا المستند إلى إصدارات البرامج والمكونات المادية التالية:

- عميل أجهزة 3002 VPN Cisco
- برنامج IOS الإصدار 12.2(8)T من Cisco والإصدارات الأحدث

تم إنشاء المعلومات الواردة في هذا المستند من الأجهزة الموجودة في بيئة معملية خاصة. بدأت جميع الأجهزة المُستخدمة في هذا المستند بتكوين ممسوح (افتراضي). إذا كانت شبكتك مباشرة، فتأكد من فهمك للتأثير المحتمل لأي أمر.

#### <span id="page-1-2"></span>الاصطلاحات

راجع [اصطلاحات تلميحات Cisco التقنية للحصول على مزيد من المعلومات حول اصطلاحات المستندات.](//www.cisco.com/en/US/tech/tk801/tk36/technologies_tech_note09186a0080121ac5.shtml)

## <span id="page-1-3"></span>التكوينات

في هذا القسم، تُقدّم لك معلومات تكوين الميزات الموضحة في هذا المستند.

ملاحظة: أستخدم [أداة بحث الأوامر](//tools.cisco.com/Support/CLILookup/cltSearchAction.do) (للعملاء [المسجلين](//tools.cisco.com/RPF/register/register.do) فقط) للعثور على مزيد من المعلومات حول الأوامر المستخدمة في هذا المستند.

#### <span id="page-1-4"></span>الرسم التخطيطي للشبكة

يستخدم هذا المستند إعداد الشبكة التالي:

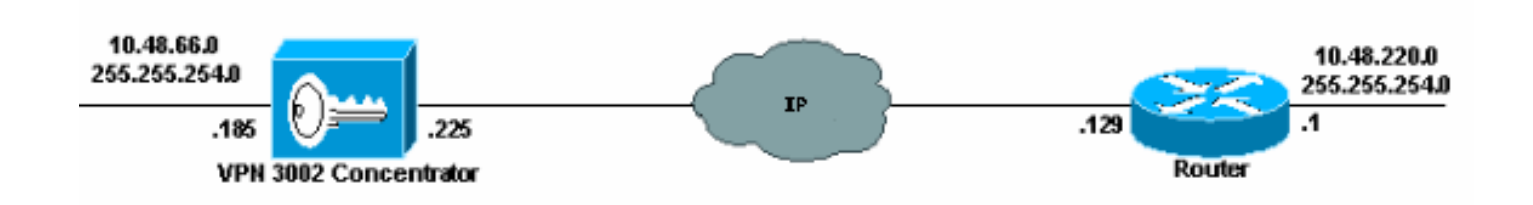

يستخدم هذا المستند هذه التكوينات.

- موجه IOS من Cisco
- [عميل أجهزة 3002 VPN Cisco](#page-3-0)

#### موجه IOS من Cisco

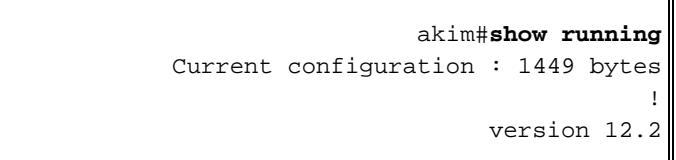

service config service timestamps debug uptime service timestamps log uptime no service password-encryption ! hostname akim ! *Enable Authentication, Authorizing and Accounting ---! (AAA) !--- for user authentication and group authorization.* **aaa new-model** *To enable X-Auth for user authentication, !--- ---! enable the AAA commands.* **aaa authentication login userauthen local** *To enable group authorization, !--- enable the AAA ---! commands.* **aaa authorization network groupauthor local** aaa session-id common ! *Define the username and password to be used for X- ---! Auth.* username fadi password 0 cisco memory-size iomem 10 ip subnet-zero ! ! ! *!--- Create an Internet Security Association and !--- Key Management Protocol (ISAKMP) policy for Phase 1 negotiations.* **crypto isakmp policy 3 encr 3des authentication pre-share group 2**  ! *Create a group with the pre-shared key for IKE ---! authentication.* **crypto isakmp client configuration group fadigroup key cisco123**  ! ! *Create the Phase 2 policy for actual data ---! encryption.* **crypto ipsec transform-set myset esp-3des esp-sha-hmac** ! *Create a dynamic map and !--- apply the transform ---! set that was created earlier.* **crypto dynamic-map dynmap 10 set transform-set myset**  ! *Create the actual crypto map, !--- and apply the ---! AAA lists that were created earlier. !--- These commands associate the AAA commands to the crypto map.* **crypto map clientmap client authentication list userauthen crypto map clientmap isakmp authorization list groupauthor crypto map clientmap 10 ipsec-isakmp dynamic dynmap** ! ! ! ! ! ! ! ! fax interface-type fax-mail mta receive maximum-recipients 0 ! ! ! ! *Apply the crypto map on the interface where !--- ---! traffic leaves the router.* **interface FastEthernet0/0**

```
ip address 209.165.202.129 255.255.255.224 
                               duplex auto
                               speed auto 
                    crypto map clientmap
                                          !
                      interface Serial0/0
                           no ip address 
                                 shutdown 
                           no fair-queue 
                       clockrate 2000000 
                                          !
                interface FastEthernet0/1
   ip address 10.48.220.1 255.255.254.0 
                               duplex auto
                               speed auto 
                                          !
                      interface Serial0/1
                           no ip address 
                                 shutdown 
                       clockrate 2000000 
                                          !
                              ip classless
ip route 0.0.0.0 0.0.0.0 209.165.202.130
                            ip http server
                      ip pim bidir-enable
                                          !
                                          !
                                          !
                                          !
                           call rsvp-sync
                                          !
                                          !
                     mgcp profile default
                                          !
                     dial-peer cor custom
                                          !
                                          !
                                          !
                                          !
                                          !
                                line con 0
                         exec-timeout 0 0 
                                line aux 0
                              line vty 0 4
                                          !
                                          !
                                       end
```
## <span id="page-3-0"></span>تكوين عميل أجهزة 3002 VPN Cisco

أتمت هذا to order in steps شكلت ال VPN زبون:

1. أخترت **تشكيل>قارن** وفحصت العنوان.

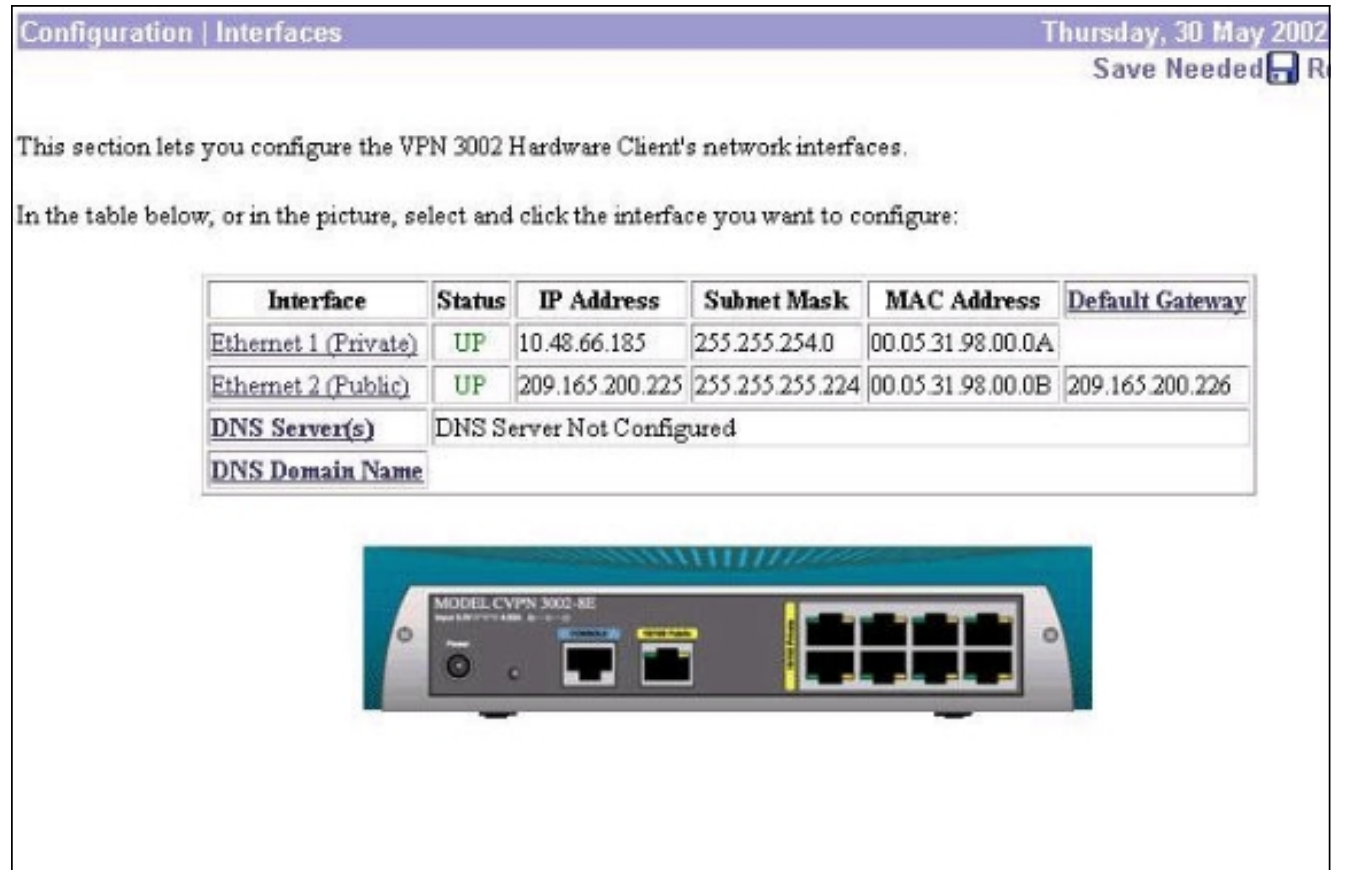

2. حدد **تكوين>سريع>الوقت والتاريخ>الوقت** لتعيين الوقت والتحقق من

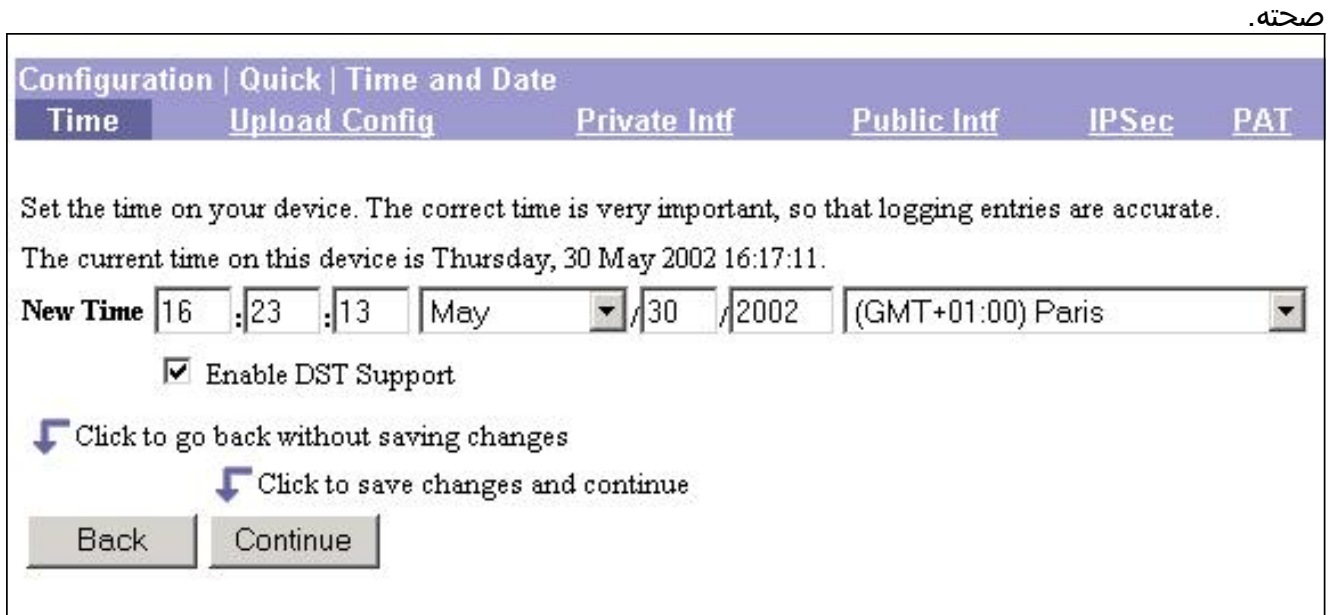

- 3. اخترت **تشكيل>سريع>قارن خاص>قارن خاص>قارن خاص** ان يشكل العنوان ساكن إستاتيكي على المضيف داخلي (ما من DHCP).
	- .4 حدد لا ل "هل تريد تكوين عنوان IP الخاص للواجهة الخاصة؟ ".
	- 5. حدد **لا، ألا تستخدم خادم DHCP لتقديم عناوين** ل "هل تريد إستخدام خادم DHCP على الواجهة 1 لتقديم عناوين للشبكة المحلية؟ ."

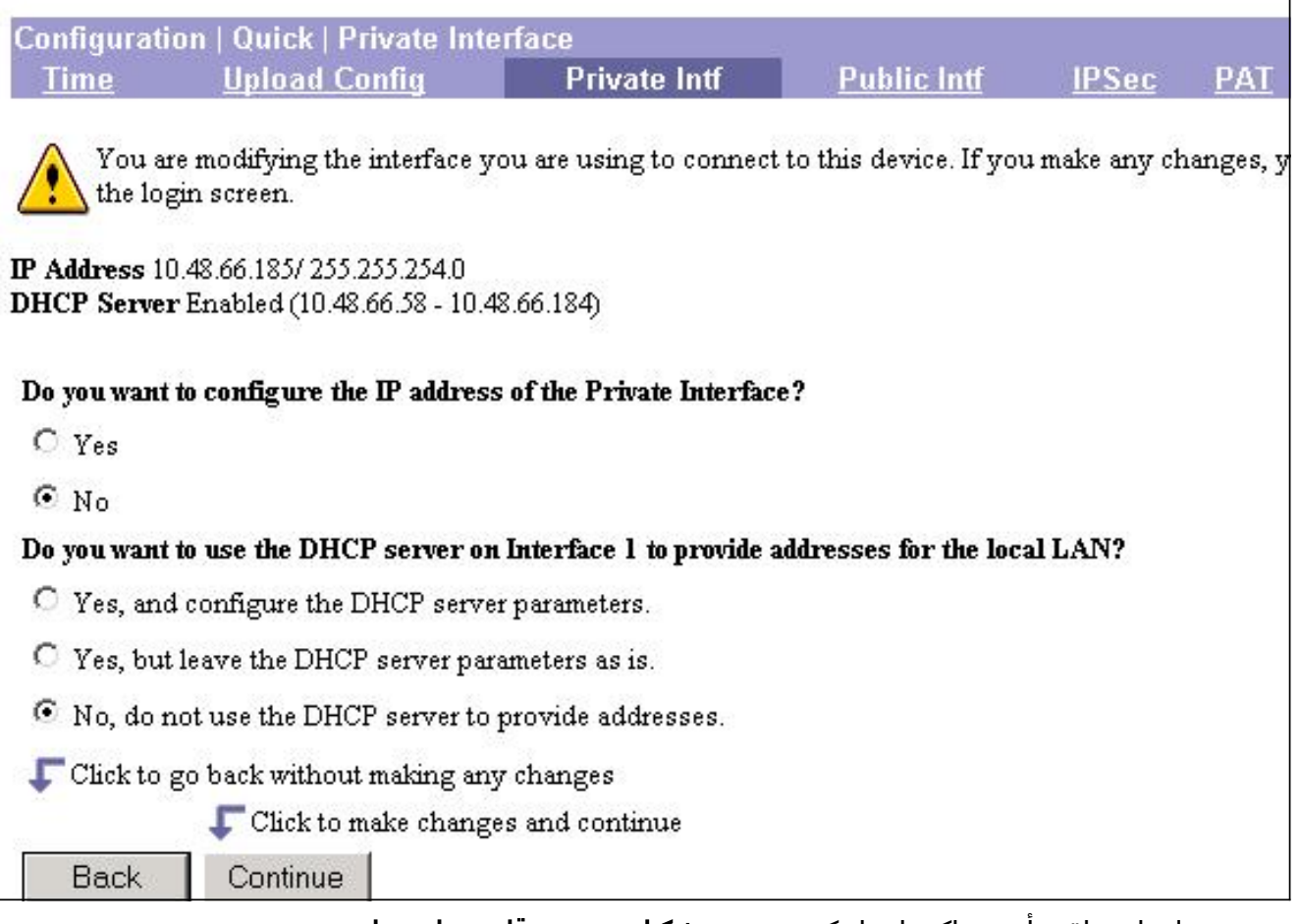

.6 عينت عنوان إن يتلقى أنت ساكن إستاتيكي بتحديد تشكيل>سريع>قارن عام>عام.

7. من نافذة الواجهة العامة، حدد **تحديد عنوان IP** وأدخل عنوان IP المناسب وقناع الشبكة الفرعية والمدخل الافتراضي.

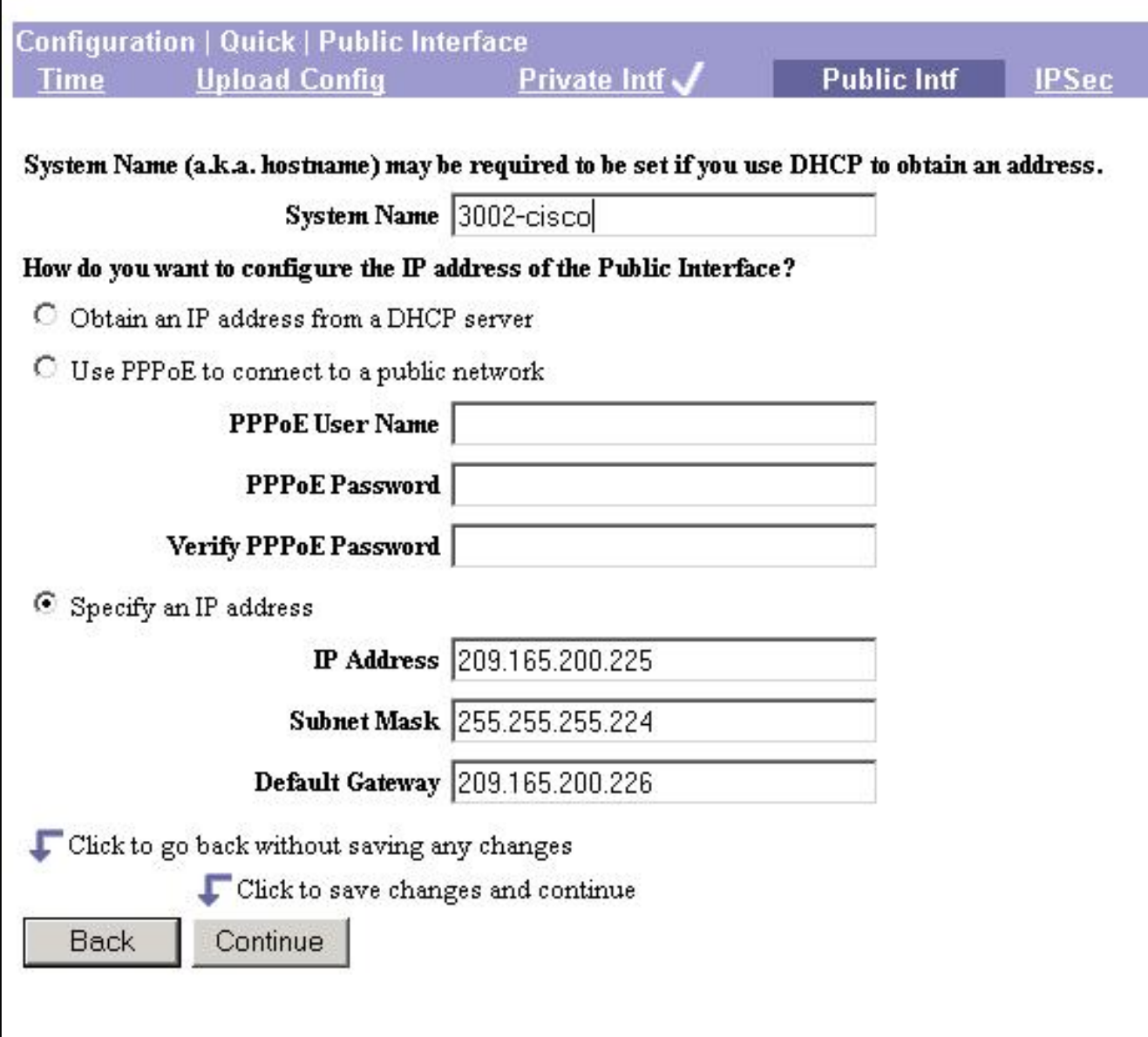

8. قم بتكوين نظير VPN البعيد (عنوان IP العام للموجه). للقيام بذلك، حدد تكوين > سريع > IPSec وادخل مجموعة الملفات التالية لاسم المجموعة، و Cisco123 لكلمة مرور المجموعة، وfadi لاسم المستخدم، وCisco لكلمة مرور

المستخدم.

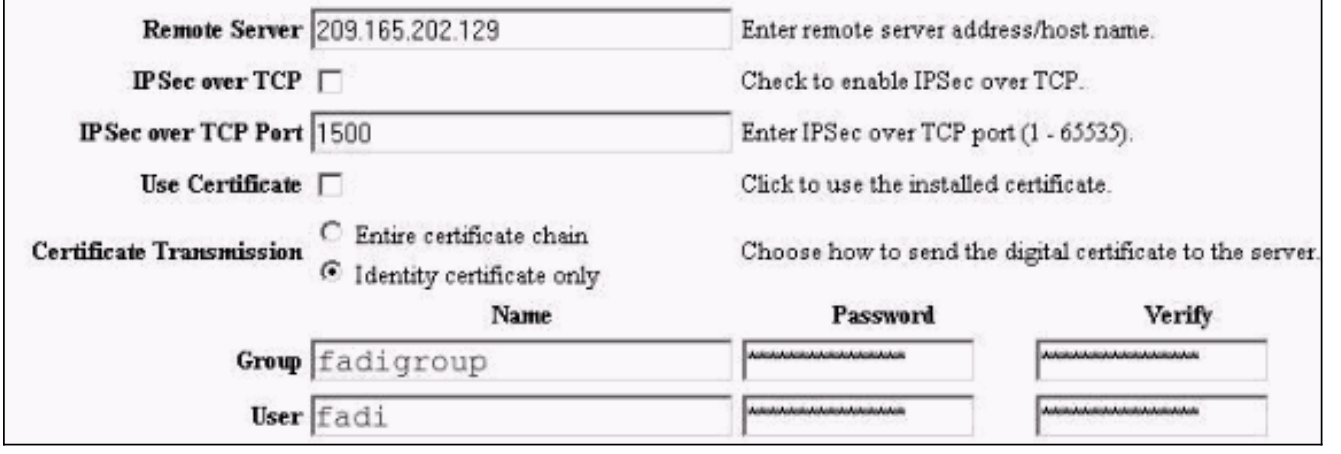

9. اخترت **تشكيل>سريع>ضرب** واخترت **لا، إستعمال شبكة ملحق أسلوب** من ال ضرب نافذة ان يشكل شبكة إمتداد أسلوب.

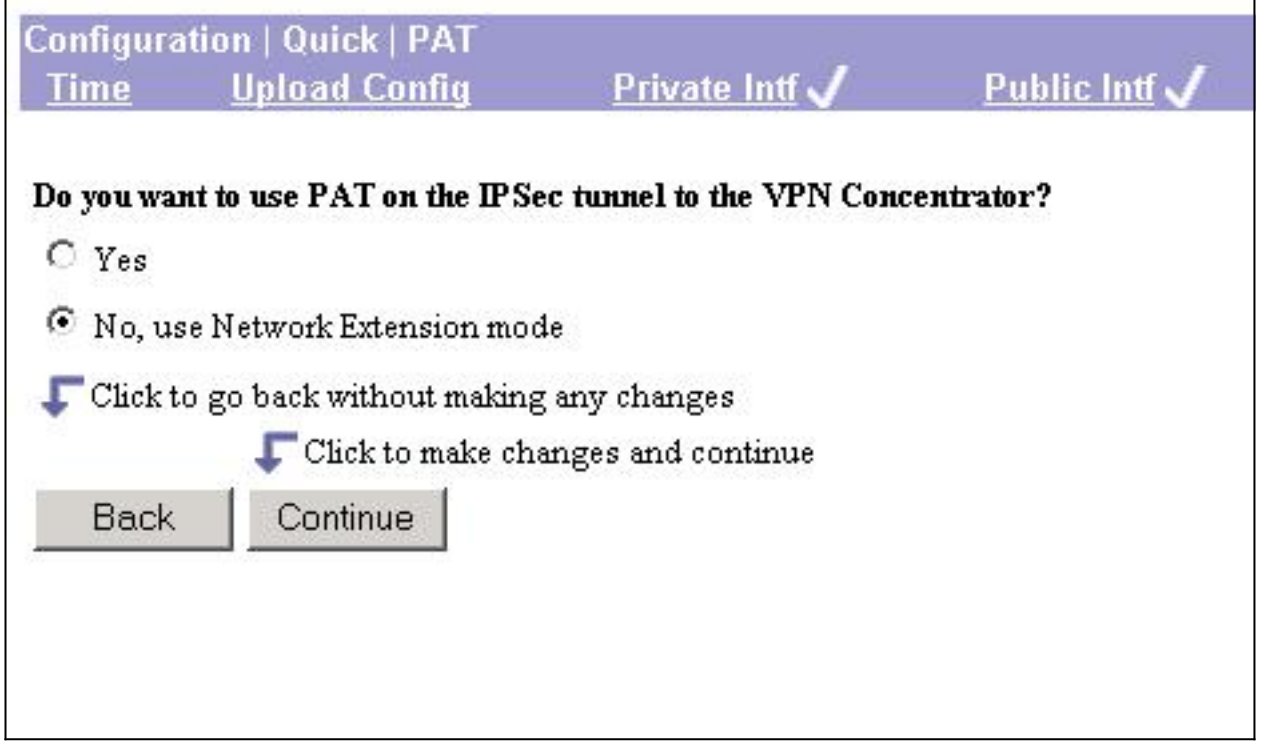

٦

 $\mathbf{r}$ 

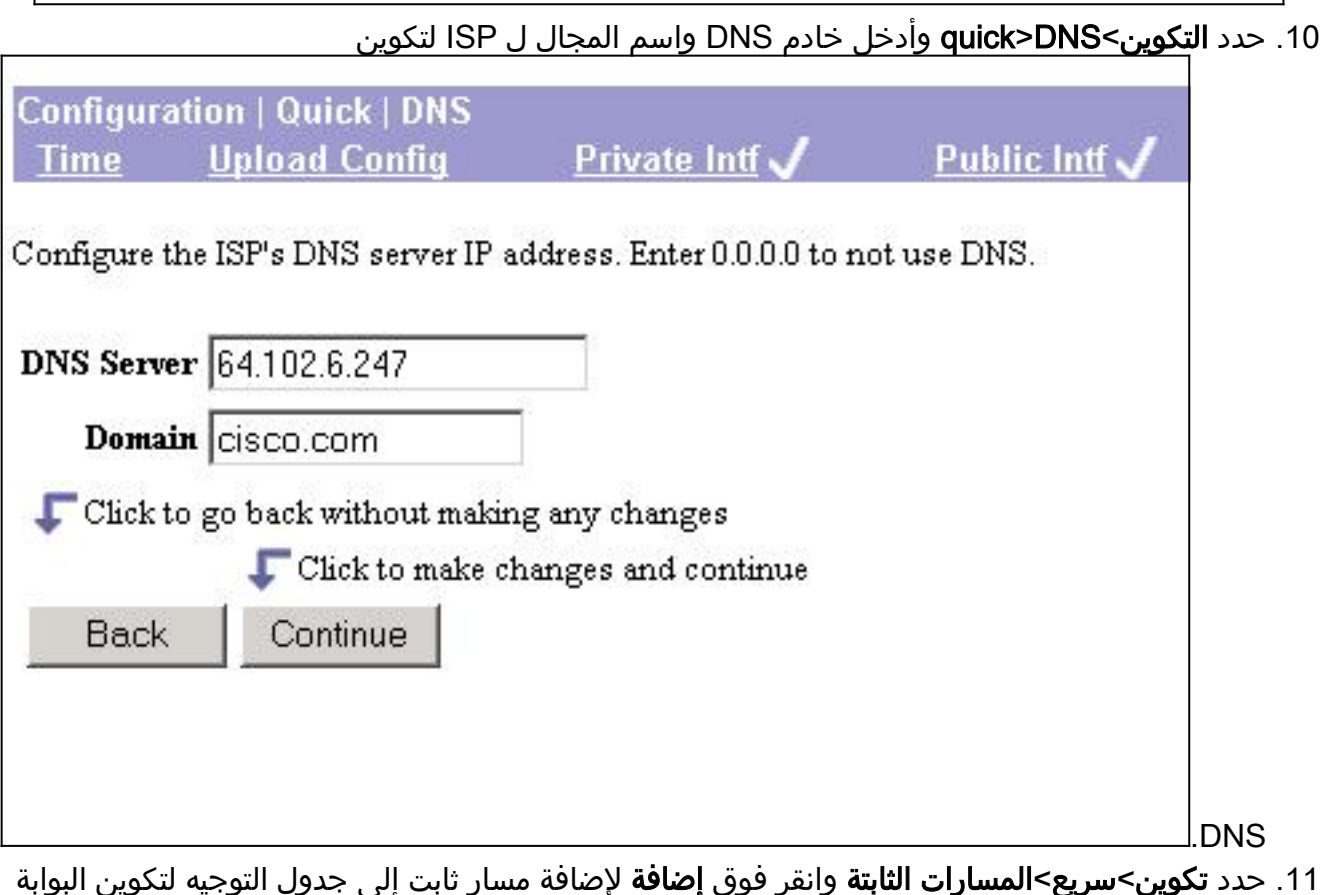

حدد تكوين>سريع>المسارات الثابتة وانقر فوق إضافة لإضافة مسار ثابت إلى جدول التوجيه لتكوين البوابة الافتراضية لعميل .VPN .11

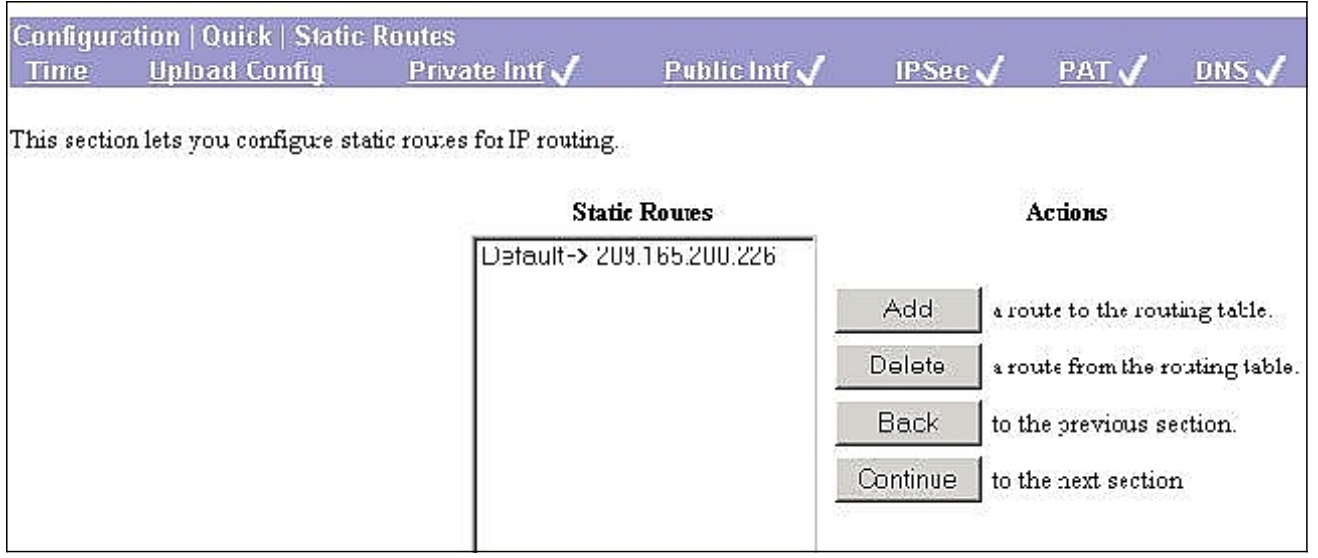

## <span id="page-8-0"></span>التحقق من الصحة

يوفر هذا القسم معلومات يمكنك إستخدامها للتأكد من أن التكوين يعمل بشكل صحيح.

تدعم <u>[أداة مترجم الإخراج \(](https://www.cisco.com/cgi-bin/Support/OutputInterpreter/home.pl)[للعملاءالمسجلين فقط\) بعض أوامر](//tools.cisco.com/RPF/register/register.do)</u> show. استخدم أداة مترجم الإخراج (OIT) لعرض تحليل مُخرَج الأمر show .

ارجع إلى [أستكشاف أخطاء أمان IP وإصلاحها - فهم أوامر](//www.cisco.com/en/US/tech/tk583/tk372/technologies_tech_note09186a00800949c5.shtml) debu[g](//www.cisco.com/en/US/tech/tk583/tk372/technologies_tech_note09186a00800949c5.shtml) واستخدامها لأوامر show ذات الصلة.

# <span id="page-8-1"></span>استكشاف الأخطاء وإصلاحها

يوفر هذا القسم معلومات يمكنك استخدامها لاستكشاف أخطاء التكوين وإصلاحها.

م**لاحظة:** إن ضرب يمكن استعملت في 3002 cisco VPN زبون، ال reload يزيل ال username وكلمة أن يتواجد. يجب تكوين اسم المستخدم وكلمة المرور الجديدين للعميل.

م**لاحظة:** إن ضرب يعجز (NEM) يكون استعملت، ال reload يحتفظ ال username وكلمة provided that الرأس نهاية يكون شكلت أن ينقذ ال username وكلمة.

### <span id="page-8-2"></span>إجراء استكشاف الأخطاء وإصلاحها

هذه معلومات أستكشاف الأخطاء وإصلاحها المتعلقة بهذا التكوين. للحصول على معلومات إضافية حول أستكشاف الأخطاء وإصلاحها، ارجع إلى [أستكشاف أخطاء أمان IP وإصلاحها - فهم أوامر](//www.cisco.com/en/US/tech/tk583/tk372/technologies_tech_note09186a00800949c5.shtml) debu[g](//www.cisco.com/en/US/tech/tk583/tk372/technologies_tech_note09186a00800949c5.shtml) واستخدامها. أكمل الخطوات التالية لاستكشاف أخطاء التكوين وإصلاحها:

- 1. تأكد من الاطلاع على المرحلة الأولى وإنشاء المرحلة الثانية. أستخدم الخط الأساسي **تصحيح الأخطاء** في قسم [أوامر أستكشاف الأخطاء وإصلاحها](#page-8-3).
	- .2 ما إن يرى أنت ال SAs، أرسلت حركة مرور بين الشبكة محمي أن يختبر الموصولية.

### <span id="page-8-3"></span>أوامر استكشاف الأخطاء وإصلاحها

تدعم <u>[أداة مترجم الإخراج \(](https://www.cisco.com/cgi-bin/Support/OutputInterpreter/home.pl)[للعملاءالمسجلين فقط\) بعض أوامر](//tools.cisco.com/RPF/register/register.do)</u> show. استخدم أداة مترجم الإخراج (OIT) لعرض تحليل مُخرَج الأمر show .

#### ملاحظة: ارجع إلى [معلومات مهمة حول أوامر التصحيح](//www.cisco.com/en/US/tech/tk801/tk379/technologies_tech_note09186a008017874c.shtml) قبل إستخدام أوامر debug.

- .IPSec أحداث يعرض—debug crypto ipSec ●
- isakmp crypto debug—يعرض الرسائل المتعلقة بأحداث IKE.
- debug crypto engine—يعرض رسائل تصحيح الأخطاء حول محركات التشفير، التي تقوم بالتشفير وفك التشفير.

*Cisco IOS has received a request for new SA from the VPN Client.* 03:36:19: ISAKMP (0:0): *---!* received packet from 209.165.200.225 (N) NEW SA 03:36:19: ISAKMP: local port 500, remote port 500 03:36:19: ISAKMP (0:1): (Re)Setting client xauth list userauthen and state 03:36:19: ISAKMP: Locking CONFIG struct 0x631B752C from crypto\_ikmp\_config\_initialize\_sa, count 1 03:36:19: ISAKMP (0:1): processing SA payload. message ID = 0 03:36:19: ISAKMP (0:1): processing ID payload. message ID = 0 03:36:19: ISAKMP (0:1): processing vendor id payload 03:36:19: ISAKMP (0:1): vendor ID seems Unity/DPD but bad major 03:36:19: ISAKMP (0:1): vendor ID is XAUTH 03:36:19: ISAKMP (0:1): processing vendor id payload 03:36:19: ISAKMP (0:1): vendor ID is Unity *!--- Cisco IOS checks the incoming ISAKMP proposal with the policy !--- defined in Cisco IOS.* 03:36:19: ISAKMP (0:1): Checking ISAKMP transform 1 against priority 3 policy 03:36:19: ISAKMP: default group 2 03:36:19: ISAKMP: encryption 3DES-CBC 03:36:19: ISAKMP: hash SHA 03:36:19: ISAKMP: auth XAUTHInitPreShared 03:36:19: ISAKMP: life type in seconds 03:36:19: ISAKMP: life duration (VPI) of 0x7F 0xFF 0xFF 0xFF 03:36:19: ISAKMP (0:1): atts are acceptable. Next payload is 3 03:36:19: CryptoEngine0: generate alg parameter 03:36:19: CRYPTO\_ENGINE: Dh phase 1 status: 0 03:36:19: CRYPTO\_ENGINE: Dh phase 1 status: 0 03:36:19: ISAKMP (0:1): processing KE payload. message ID = 0 03:36:19: CryptoEngine0: generate alg parameter 03:36:19: ISAKMP (0:1): processing NONCE payload. message ID = 0 03:36:19: ISAKMP (0:1): processing vendor id payload 03:36:19: ISAKMP (0:1): vendor ID seems Unity/DPD but bad major 03:36:19: ISAKMP (0:1): vendor ID is XAUTH 03:36:19: ISAKMP (0:1): processing vendor id payload 03:36:19: ISAKMP (0:1): vendor ID is Unity 03:36:19: ISAKMP (0:1): Input = IKE\_MESG\_FROM\_PEER, IKE\_AM\_EXCH Old State = IKE\_READY New State = IKE\_R\_AM\_AAA\_AWAIT 03:36:19: ISAKMP: got callback 1 03:36:19: CryptoEngine0: create ISAKMP SKEYID for conn id 1 03:36:19: ISAKMP (0:1): SKEYID state generated 03:36:19: ISAKMP (0:1): SA is doing pre-shared key authentication plux XAUTH using id type ID\_IPV4\_ADDR 03:36:19: ISAKMP (1): ID payload next-payload : 10 type : 1 protocol : 17 port : 500 length : 8 03:36:19: ISAKMP (1): Total payload length: 12 03:36:19: CryptoEngine0: generate hmac context for conn id 1 03:36:19: ISAKMP (0:1): sending packet to 209.165.200.225 (R) AG\_INIT\_EXCH 03:36:19: ISAKMP  $(0:1):$  Input = IKE MESG FROM AAA, PRESHARED KEY REPLY Old State = IKE R AM AAA AWAIT New State = IKE R\_AM2 03:36:27: ISAKMP (0:1): received packet from 209.165.200.225 (R) AG\_INIT\_EXCH 03:36:28: ISAKMP (0:1): sending packet to 209.165.200.225 (R) AG\_INIT\_EXCH 03:36:28: ISAKMP (0:1): received packet from 209.165.200.225 (R) AG\_INIT\_EXCH 03:36:28: ISAKMP (0:1): processing HASH payload. message ID = 0 03:36:28: CryptoEngine0: generate hmac context for conn id 1 03:36:28: ISAKMP (0:1): processing NOTIFY INITIAL\_CONTACT protocol 1 spi 0, message ID = 0, sa = 63393F7C 03:36:28: ISAKMP (0:1): Process initial contact, bring down existing phase 1 and 2 SA's 03:36:28: ISAKMP (0:1): returning IP addr to the address pool 03:36:28: ISAKMP (0:1): peer does not do paranoid keepalives. 03:36:28: ISAKMP (0:1): processing vendor id payload 03:36:28: ISAKMP (0:1): vendor ID is DPD *!--- Phase 1 is now complete and ISAKMP SA is negoitated.* 03:36:28: ISAKMP (0:1): SA has been authenticated with 209.165.200.225 03:36:28: CryptoEngine0: clear dh number for conn id 1 03:36:28: CryptoEngine0: generate hmac context for conn id 1 03:36:28: ISAKMP (0:1): sending packet to 209.165.200.225 (R) QM\_IDLE 03:36:28: ISAKMP (0:1): purging node -2033367886 03:36:28: ISAKMP: Sending phase 1 responder lifetime 86400 03:36:28: ISAKMP (0:1): Input = IKE\_MESG\_FROM\_PEER, IKE\_AM\_EXCH Old State = IKE\_R\_AM2 New State = IKE\_P1\_COMPLETE 03:36:28: IPSEC(key\_engine): got a queue event... 03:36:28: IPSEC(key\_engine\_delete\_sas): rec'd delete notify from ISAKMP 03:36:28: IPSEC(key\_engine\_delete\_sas): delete all SAs shared with 209.165.200.225 *!--- Proceed to the Extended Authentication. !--- Remember that XAUTH is done before Phase 2 and after Phase 1.* 03:36:28: ISAKMP (0:1): Need XAUTH 03:36:28: ISAKMP (0:1): Input = IKE\_MESG\_INTERNAL, IKE\_PHASE1\_COMPLETE Old State = IKE\_P1\_COMPLETE New State = IKE\_XAUTH\_AAA\_START\_LOGIN\_AWAIT 03:36:28: ISAKMP: got callback 1 03:36:28: ISAKMP/xauth: request attribute XAUTH\_TYPE\_V2 03:36:28: ISAKMP/xauth: request attribute XAUTH\_MESSAGE\_V2 03:36:28: ISAKMP/xauth: request attribute XAUTH\_USER\_NAME\_V2 03:36:28: ISAKMP/xauth: request attribute XAUTH\_USER\_PASSWORD\_V2 03:36:28: CryptoEngine0: generate hmac context for conn id 1 03:36:28: ISAKMP (0:1): initiating peer config to 209.165.200.225. ID = 1189186805 03:36:28: ISAKMP (0:1): sending packet to 209.165.200.225 (R) CONF\_XAUTH 03:36:28: ISAKMP (0:1): Input = IKE\_MESG\_FROM\_AAA,

IKE\_AAA\_START\_LOGIN Old State = IKE\_XAUTH\_AAA\_START\_LOGIN\_AWAIT New State = IKE\_XAUTH\_REQ\_SENT 03:36:28: ISAKMP (0:1): received packet from 209.165.200.225 (R) CONF\_XAUTH 03:36:28: ISAKMP (0:1): processing transaction payload from 209.165.200.225. message ID = 1189186805 03:36:28: CryptoEngine0: generate hmac context for conn id 1 03:36:28: ISAKMP: Config payload REPLY 03:36:28: ISAKMP/xauth: reply attribute XAUTH\_USER\_NAME\_V2 03:36:28: ISAKMP/xauth: reply attribute XAUTH\_USER\_PASSWORD\_V2 03:36:28: ISAKMP (0:1): deleting node 1189186805 error FALSE reason "done with xauth request/reply exchange" 03:36:28: ISAKMP (0:1): Input = IKE MESG FROM PEER, IKE CFG REPLY Old State = IKE XAUTH REO SENT New State = IKE\_XAUTH\_AAA\_CONT\_LOGIN\_AWAIT 03:36:28: ISAKMP: got callback 1 03:36:28: CryptoEngine0: generate hmac context for conn id 1 03:36:28: ISAKMP (0:1): initiating peer config to 209.165.200.225. ID = 1490194005 03:36:28: ISAKMP (0:1): sending packet to 209.165.200.225 (R) CONF\_XAUTH 03:36:28: ISAKMP (0:1): Input = IKE\_MESG\_FROM\_AAA, IKE\_AAA\_CONT\_LOGIN Old State = IKE\_XAUTH\_AAA\_CONT\_LOGIN\_AWAIT New State = IKE\_XAUTH\_SET\_SENT 03:36:28: ISAKMP (0:1): received packet from 209.165.200.225 (R) CONF\_XAUTH 03:36:28: ISAKMP (0:1): processing transaction payload from 209.165.200.225. message ID = 1490194005 03:36:28: CryptoEngine0: generate hmac context for conn id 1 03:36:28: ISAKMP: Config payload ACK 03:36:28: ISAKMP (0:1): XAUTH ACK Processed 03:36:28: ISAKMP (0:1): deleting node 1490194005 error FALSE reason "done with transaction" 03:36:28: ISAKMP (0:1): Input = IKE\_MESG\_FROM\_PEER, IKE\_CFG\_ACK Old State = IKE XAUTH SET SENT New State = IKE P1 COMPLETE 03:36:28: ISAKMP (0:1): received packet from 209.165.200.225 (R) QM\_IDLE 03:36:28: ISAKMP (0:1): processing transaction payload from 209.165.200.225. message ID = 113305927 03:36:28: CryptoEngine0: generate hmac context for conn id 1 03:36:28: ISAKMP: Config payload REQUEST 03:36:28: ISAKMP (0:1): checking request: 03:36:28: ISAKMP: IP4\_DNS 03:36:28: ISAKMP: IP4\_DNS 03:36:28: ISAKMP: IP4\_NBNS 03:36:28: ISAKMP: IP4\_NBNS 03:36:28: ISAKMP: SPLIT\_INCLUDE 03:36:28: ISAKMP: DEFAULT\_DOMAIN 03:36:28: ISAKMP: UNKNOWN Unknown Attr: 0x7005 03:36:28: ISAKMP: UNKNOWN Unknown Attr: 0x7007 03:36:28: ISAKMP: UNKNOWN Unknown Attr: 0x7800 03:36:28: ISAKMP: UNKNOWN Unknown Attr: 0x7801 03:36:28: ISAKMP: UNKNOWN Unknown Attr: 0x7802 03:36:28: ISAKMP: UNKNOWN Unknown Attr: 0x7803 03:36:28: ISAKMP: UNKNOWN Unknown Attr: 0x7804 03:36:28: ISAKMP: UNKNOWN Unknown Attr: 0x7805 03:36:28: ISAKMP: UNKNOWN Unknown Attr: 0x7806 03:36:28: ISAKMP: UNKNOWN Unknown Attr: 0x7009 03:36:28: ISAKMP: APPLICATION VERSION 03:36:28: ISAKMP (0:1): Input = IKE MESG FROM PEER, IKE CFG REQUEST Old State = IKE\_P1\_COMPLETE New State = IKE\_CONFIG\_AUTHOR\_AAA\_AWAIT 03:36:28: ISAKMP (0:1): Unknown Input: state = IKE\_CONFIG\_AUTHOR\_AAA\_AWAIT, major, minor = IKE\_MESG\_INTERNAL, IKE\_PHASE1\_COMPLETE 03:36:28: ISAKMP: got callback 1 03:36:28: ISAKMP (0:1): Config attributes requested butconfig attributes not in crypto map. Sending empty reply. 03:36:28: ISAKMP (0:1): attributes sent in message: 03:36:28: ISAKMP: Unknown Attr: UNKNOWN (0x7005) 03:36:28: ISAKMP: Unknown Attr: UNKNOWN (0x7007) 03:36:28: ISAKMP: Unknown Attr: UNKNOWN (0x7800) 03:36:28: ISAKMP: Unknown Attr: UNKNOWN (0x7801) 03:36:28: ISAKMP: Unknown Attr: UNKNOWN (0x7802) 03:36:28: ISAKMP: Unknown Attr: UNKNOWN (0x7803) 03:36:28: ISAKMP: Unknown Attr: UNKNOWN (0x7804) 03:36:28: ISAKMP: Unknown Attr: UNKNOWN (0x7805) 03:36:28: ISAKMP: Unknown Attr: UNKNOWN (0x7806) 03:36:28: ISAKMP: Unknown Attr: UNKNOWN (0x7009) 03:36:28: ISAKMP: Sending APPLICATION\_VERSION string: Cisco Internetwork Operating System Software IOS (tm) 3600 Software (C3640-JK9S-M), Version 12.2(8)T1, RELEASE SOFTWARE (fc2) TAC Support: http://www.cisco.com/tac Copyright (c) 1986-2002 by cisco Systems, Inc. Compiled Sun 31-Mar-02 03:30 by ccai 03:36:28: CryptoEngine0: generate hmac context for conn id 1 03:36:28: ISAKMP (0:1): responding to peer config from 209.165.200.225. ID = 113305927 03:36:28: ISAKMP (0:1): sending packet to 209.165.200.225 (R) CONF\_ADDR 03:36:28: ISAKMP (0:1): deleting node 113305927 error FALSE reason "" 03:36:28: ISAKMP (0:1): Input = IKE\_MESG\_FROM\_AAA, IKE\_AAA\_GROUP\_ATTR Old State = IKE CONFIG AUTHOR AAA AWAIT New State = IKE P1 COMPLETE 03:36:28: ISAKMP (0:1): received packet from 209.165.200.225 (R) QM\_IDLE 03:36:28: CryptoEngine0: generate hmac context for conn id 1 03:36:28: ISAKMP (0:1): processing HASH payload. message ID = 1022849755 03:36:28: ISAKMP (0:1): processing SA payload. message ID = 1022849755 *!--- ISAKMP now verifies the IPSec proposal !-- to see if it is acceptable.* 03:36:28: ISAKMP (0:1): Checking IPSec proposal 1 03:36:28: ISAKMP: transform 1, ESP\_3DES 03:36:28: ISAKMP: attributes in transform: 03:36:28: ISAKMP: SA life type in seconds 03:36:28: ISAKMP: SA life duration (VPI) of 0x7F 0xFF 0xFF 0xFF 03:36:28: ISAKMP: encaps is 1 03:36:28: ISAKMP: authenticator is HMAC-SHA 03:36:28: validate proposal 0 03:36:28: ISAKMP (0:1): atts are acceptable. *!--- As the attributes are acceptable, ISAKMP asks !--- IPSec to validate the proposal.* 03:36:28: IPSEC(validate\_proposal\_request): proposal part #1, (key eng. msg.) INBOUND local= 209.165.202.129, remote= 209.165.200.225, local\_proxy= 209.165.202.129/255.255.255.255/0/0 (type=1), remote\_proxy= 209.165.200.225/255.255.255.255/0/0 (type=1), protocol= ESP, transform= esp-3des esp-sha-hmac , lifedur= 0s and 0kb, spi= 0x0(0), conn\_id= 0, keysize= 0, flags=  $0x4$  03:36:28: validate proposal request 0 03:36:28: ISAKMP (0:1): processing NONCE payload. message ID = 1022849755 03:36:28: ISAKMP (0:1): processing ID payload. message ID = 1022849755 03:36:28: ISAKMP (0:1): processing ID payload. message ID = 1022849755 03:36:28: ISAKMP (0:1): asking for 1 spis from ipsec 03:36:28: ISAKMP (0:1): Node 1022849755,

Input = IKE\_MESG\_FROM\_PEER, IKE\_QM\_EXCH Old State = IKE\_QM\_READY New State = IKE\_QM\_SPI\_STARVE 03:36:28: IPSEC(key\_engine): got a queue event... 03:36:28: IPSEC(spi\_response): getting spi 1910172102 for SA from 209.165.202.129 to 209.165.200.225 for prot 3 03:36:28: ISAKMP: received ke message (2/1) 03:36:28: CryptoEngine0: generate hmac context for conn id 1 03:36:28: ISAKMP (0:1): sending packet to 209.165.200.225 (R) QM\_IDLE 03:36:28: ISAKMP (0:1): Node 1022849755, Input = IKE\_MESG\_FROM\_IPSEC, IKE\_SPI\_REPLY Old State = IKE\_QM\_SPI\_STARVE New State = IKE\_QM\_R\_QM2 03:36:28: ISAKMP (0:1): received packet from 209.165.200.225 (R) QM\_IDLE 03:36:28: CryptoEngine0: generate hmac context for conn id 1 03:36:28: ipsec allocate flow 0 03:36:28: ipsec allocate flow 0 *!--- After IPSec validates the proposal, !--- IPSec proceeds to create the IPSec SAs.* 03:36:28: ISAKMP (0:1): Creating IPSec SAs 03:36:28: inbound SA from 209.165.200.225 to 209.165.202.129 (proxy 209.165.200.225 to 209.165.202.129) 03:36:28: has spi 0x71DAE9C6 and conn id 2000 and flags 4  $03:36:28:$  lifetime of 2147483647 seconds  $03:36:28:$  outbound SA from 209.165.202.129 to 209.165.200.225 (proxy 209.165.202.129 to 209.165.200.225) 03:36:28: has spi 101033821 and conn\_id 2001 and flags C 03:36:28: lifetime of 2147483647 seconds 03:36:28: ISAKMP (0:1): deleting node 1022849755 error FALSE reason "quick mode done (await()" 03:36:28: ISAKMP (0:1): Node 1022849755, Input = IKE\_MESG\_FROM\_PEER, IKE\_QM\_EXCH Old State = IKE\_QM\_R\_QM2 New State = IKE\_QM\_PHASE2\_COMPLETE 03:36:28: IPSEC(key\_engine): got a queue event... 03:36:28: IPSEC(initialize\_sas): , (key eng. msg.) INBOUND local= 209.165.202.129, remote= 209.165.200.225, *!--- This is the management tunnel.* **local\_proxy= 209.165.202.129/0.0.0.0/0/0 ,((type=1 ,(remote\_proxy= 209.165.200.225/0.0.0.0/0/0 (type=1**  , protocol= ESP, transform= esp-3des esp-sha-hmac ,lifedur= 2147483647s and 0kb spi= 0x71DAE9C6(1910172102), conn\_id= 2000, keysize= 0, flags= 0x4 , :(IPSEC(initialize\_sas :03:36:28 ,key eng. msg.) OUTBOUND local= 209.165.202.129, remote= 209.165.200.225) ,(local\_proxy= 209.165.202.129/0.0.0.0/0/0 (type=1 ,(remote\_proxy= 209.165.200.225/0.0.0.0/0/0 (type=1 ,protocol= ESP, transform= esp-3des esp-sha-hmac ,lifedur= 2147483647s and 0kb spi= 0x605A75D(101033821), conn\_id= 2001, keysize= 0, flags= 0xC ,IPSEC(create\_sa): sa created :03:36:28 ,sa) sa\_dest= 209.165.202.129, sa\_prot= 50) ,(sa\_spi= 0x71DAE9C6(1910172102 sa\_trans= esp-3des esp-sha-hmac , sa\_conn\_id= 2000 ,IPSEC(create\_sa): sa created :03:36:28 ,sa) sa\_dest= 209.165.200.225, sa\_prot= 50) ,(sa\_spi= 0x605A75D(101033821 sa\_trans= esp-3des esp-sha-hmac , sa\_conn\_id= 2001 (ISAKMP: received ke message (4/1 :03:36:28 ISAKMP: Locking CONFIG struct 0x631B752C for :03:36:28 crypto\_ikmp\_config\_handle\_kei\_mess, count 2 ISAKMP (0:1): received packet from 209.165.200.225 (R) QM\_IDLE :03:36:32 CryptoEngine0: generate hmac context for conn id 1 :03:36:32 ISAKMP (0:1): processing HASH payload. message ID = 852253052 :03:36:32 ISAKMP (0:1): processing SA payload. message ID = 852253052 :03:36:32 ISAKMP (0:1): Checking IPSec proposal 1 :03:36:32 ISAKMP: transform 1, ESP\_3DES :03:36:32 :ISAKMP: attributes in transform :03:36:32 ISAKMP: SA life type in seconds :03:36:32 ISAKMP: SA life duration (VPI) of 0x7F 0xFF 0xFF 0xFF :03:36:32 ISAKMP: encaps is 1 :03:36:32 ISAKMP: authenticator is HMAC-SHA :03:36:32 validate proposal 0 :03:36:32 .ISAKMP (0:1): atts are acceptable :03:36:32 ,IPSEC(validate\_proposal\_request): proposal part #1 :03:36:32 ,key eng. msg.) INBOUND local= 209.165.202.129, remote= 209.165.200.225) ,(local\_proxy= 0.0.0.0/0.0.0.0/0/0 (type=4 ,(remote\_proxy= 10.48.66.0/255.255.254.0/0/0 (type=4 , protocol= ESP, transform= esp-3des esp-sha-hmac ,lifedur= 0s and 0kb spi= 0x0(0), conn\_id= 0, keysize= 0, flags= 0x4 validate proposal request 0 :03:36:32

ISAKMP (0:1): processing NONCE payload. message ID = 852253052 :03:36:32

ISAKMP (0:1): processing ID payload. message ID = 852253052 :03:36:32 ISAKMP (0:1): processing ID payload. message ID = 852253052 :03:36:32 ISAKMP (0:1): asking for 1 spis from ipsec :03:36:32 ISAKMP (0:1): Node 852253052, Input = IKE\_MESG\_FROM\_PEER, IKE\_QM\_EXCH :03:36:32 Old State = IKE\_QM\_READY New State = IKE\_QM\_SPI\_STARVE ...IPSEC(key\_engine): got a queue event :03:36:32 IPSEC(spi\_response): getting spi 3997625134 for SA :03:36:32 from 209.165.202.129 to 209.165.200.225 for prot 3 (ISAKMP: received ke message (2/1 :03:36:32 CryptoEngine0: generate hmac context for conn id 1 :03:36:32 ISAKMP (0:1): sending packet to 209.165.200.225 (R) QM\_IDLE :03:36:32 ISAKMP (0:1): Node 852253052, Input = IKE\_MESG\_FROM\_IPSEC, IKE\_SPI\_REPLY :03:36:32 Old State = IKE\_QM\_SPI\_STARVE New State = IKE\_QM\_R\_QM2 ISAKMP (0:1): received packet from 209.165.200.225 (R) QM\_IDLE :03:36:32 CryptoEngine0: generate hmac context for conn id 1 :03:36:32 ipsec allocate flow 0 :03:36:32 ipsec allocate flow 0 :03:36:32 ISAKMP (0:1): Creating IPSec SAs :03:36:32 inbound SA from  $209.165.200.225$  to  $209.165.202.129$  :03:36:32 (proxy 10.48.66.0 to 0.0.0.0) has spi 0xEE46EB2E and conn\_id 2002 and flags 4 :03:36:32 lifetime of 2147483647 seconds :03:36:32 outbound SA from 209.165.202.129 to 209.165.200.225 :03:36:32 (proxy 0.0.0.0 to 10.48.66.0) has spi  $674305339$  and conn\_id 2003 and flags C :03:36:32 lifetime of 2147483647 seconds :03:36:32 "()ISAKMP (0:1): deleting node 852253052 error FALSE reason "quick mode done (await :03:36:32 ISAKMP (0:1): Node 852253052, Input = IKE\_MESG\_FROM\_PEER, IKE\_QM\_EXCH :03:36:32 Old State = IKE\_QM\_R\_QM2 New State = IKE\_QM\_PHASE2\_COMPLETE ...IPSEC(key\_engine): got a queue event :03:36:32 *IPSec now initializes the SAs as these are !--- stored in the SA Database.* 03:36:32: *---!* IPSEC(initialize\_sas): , (key eng. msg.) INBOUND local= 209.165.202.129, remote= 209.165.200.225, *!--- This SA is for the actual data traffic between the !--- networks behind* **,(***the VPN Client and the Cisco IOS router.* **local\_proxy= 0.0.0.0/0.0.0.0/0/0 (type=4 ,(remote\_proxy= 10.48.66.0/255.255.254.0/0/0 (type=4**  , protocol= ESP, transform= esp-3des esp-sha-hmac ,lifedur= 2147483647s and 0kb spi= 0xEE46EB2E(3997625134), conn\_id= 2002, keysize= 0, flags= 0x4 , :(IPSEC(initialize\_sas :03:36:32 ,key eng. msg.) OUTBOUND local= 209.165.202.129, remote= 209.165.200.225) ,(local\_proxy= 0.0.0.0/0.0.0.0/0/0 (type=4 ,(remote\_proxy= 10.48.66.0/255.255.254.0/0/0 (type=4 , protocol= ESP, transform= esp-3des esp-sha-hmac ,lifedur= 2147483647s and 0kb spi= 0x2831153B(674305339), conn\_id= 2003, keysize= 0, flags= 0xC ,IPSEC(create\_sa): sa created :03:36:32 ,sa) sa\_dest= 209.165.202.129, sa\_prot= 50) ,(sa\_spi= 0xEE46EB2E(3997625134 sa\_trans= esp-3des esp-sha-hmac , sa\_conn\_id= 2002 ,IPSEC(create\_sa): sa created :03:36:32 ,sa) sa\_dest= 209.165.200.225, sa\_prot= 50) ,(sa\_spi= 0x2831153B(674305339 sa\_trans= esp-3des esp-sha-hmac , sa\_conn\_id= 2003 (ISAKMP: received ke message (4/1 :03:36:32 ISAKMP: Locking CONFIG struct 0x631B752C for :03:36:32 crypto\_ikmp\_config\_handle\_kei\_mess, count 3

#### <span id="page-12-0"></span>تصحيح أخطاء عميل الأجهزة 3002 VPN

من واجهة المستخدم الرسومية (GUI (الخاصة بعميل شبكة VPN، حدد تكوين > نظام > أحداث > فئات وتمكين IKE، و iKEDBG، و IPSec، و IPSECDBG في المستوى 13 إلى syslog. تذكر أن تقوم بتعطيل تصحيح الأخطاء بعد اكتمال الاختبار.

#### تصحيح أخطاء عميل الأجهزة 3002 VPN

SEV=7 IPSECDBG/14 RPT=3 11:02:30.100 06/03/2002 297 *The VPN Client attempts to connect to the headend. ---! !--- In this case, it is Cisco IOS.* Sending KEY\_ACQUIRE to IKE for src 209.165.200.225, dst 209.165.202.129 298 06/03/2002 11:02:30.100 SEV=8 IKEDBG/0 RPT=108 pitcher: received a key acquire message! 299 06/03/2002 11:02:30.100 SEV=4 IKE/41 RPT=135 209.165.202.129 IKE Initiator: New Phase 1, Intf 2, IKE Peer 209.165.202.129 local Proxy Address 209.165.200.225, remote Proxy Address 209.165.202.129, SA (ESP-3DES-MD5) 302 06/03/2002 11:02:30.100 SEV=9 IKEDBG/0 RPT=109 209.165.202.129 constructing ISA\_SA for isakmp 303 06/03/2002 11:02:30.230 SEV=9 IKEDBG/0 RPT=110 209.165.202.129 constructing ke payload 304 06/03/2002 11:02:30.230 SEV=9 IKEDBG/1 RPT=30 209.165.202.129 constructing nonce payload 305 06/03/2002 11:02:30.230 SEV=9 IKEDBG/1 RPT=31 209.165.202.129 constructing ID 306 06/03/2002 11:02:30.230 SEV=9 IKEDBG/46 RPT=4 209.165.202.129 constructing xauth V6 VID payload 307 06/03/2002 11:02:30.230 SEV=9 IKEDBG/46 RPT=5 209.165.202.129 constructing VID payload 308 06/03/2002 11:02:30.230 SEV=9 IKEDBG/48 RPT=2 209.165.202.129 Send Cisco Unity client VID 309 06/03/2002 11:02:30.230 SEV=8 IKEDBG/0 RPT=111 209.165.202.129 SENDING Message  $(msgid=0)$  with payloads : HDR + SA (1) + KE (4) + NONCE (10) + ID (5) + VENDOR (13) + VENDOR (13) + NONE ( 0) ... total length : 541 312 06/03/2002 11:02:30.520 SEV=8 IKEDBG/0 RPT=112 209.165.202.129 RECEIVED Message  $(m\text{sgid}=0)$  with payloads : HDR + SA (1) + VENDOR (13) + VENDOR  $(13)$  + VENDOR  $(13)$  + VENDOR  $(13)$  + KE  $(4)$  + ID (5) + NONCE (10) + HASH (8) + NONE (0) ... total length : 348 315 06/03/2002 11:02:30.530 SEV=8 IKEDBG/0 RPT=113 209.165.202.129 RECEIVED Message (msgid=0) with payloads : HDR + SA (1) + VENDOR (13) + VENDOR (13) + VENDOR (13) + VENDOR (13) + KE (4) + ID (5) + NONCE (10) + HASH (8) + NONE (0) ... total length : 348 318 06/03/2002 11:02:30.530 SEV=9 IKEDBG/0 RPT=114 209.165.202.129 processing SA payload 319 06/03/2002 11:02:30.530 SEV=7 IKEDBG/0 RPT=115 209.165.202.129 Oakley proposal is acceptable 320 06/03/2002 11:02:30.530 SEV=9 IKEDBG/47 RPT=5 209.165.202.129 processing VID payload 321 06/03/2002 11:02:30.530 SEV=9 IKEDBG/49 RPT=4 209.165.202.129 Received Cisco Unity client VID 322 06/03/2002 11:02:30.530 SEV=9 IKEDBG/47 RPT=6 209.165.202.129 processing VID payload 323 06/03/2002 11:02:30.530 SEV=9 IKEDBG/49 RPT=5 209.165.202.129 Received DPD VID 324 06/03/2002 11:02:30.530 SEV=9 IKEDBG/47 RPT=7 209.165.202.129 processing VID payload 325 06/03/2002 11:02:30.530 SEV=9 IKEDBG/38 RPT=2 209.165.202.129 Processing IOS/PIX Vendor ID payload (version: 1.0.0, capabilities: 0000007f) 326 06/03/2002 11:02:30.530 SEV=9 IKEDBG/47 RPT=8 209.165.202.129 processing VID payload 327 06/03/2002 11:02:30.530 SEV=9 IKEDBG/49 RPT=6 209.165.202.129 *!--- The VPN Client understands that it needs !--- to go through Extended authentication to !--- bring the tunnel up.* Received xauth V6 VID 328 06/03/2002 11:02:30.530 SEV=9 IKEDBG/0 RPT=116 209.165.202.129 processing ke payload 329 06/03/2002 11:02:30.530 SEV=9 IKEDBG/0 RPT=117 209.165.202.129 processing ISA\_KE 330 06/03/2002 11:02:30.530 SEV=9 IKEDBG/1 RPT=32 209.165.202.129

Processing ID 331 06/03/2002 11:02:30.530 SEV=9 IKEDBG/1 RPT=33 209.165.202.129 processing nonce payload 332 06/03/2002 11:02:30.660 SEV=9 IKEDBG/0 RPT=118 209.165.202.129 Generating keys for Initiator... 333 06/03/2002 11:02:30.670 SEV=9 IKEDBG/0 RPT=119 209.165.202.129 Group [209.165.202.129] processing hash 334 06/03/2002 11:02:30.670 SEV=9 IKEDBG/0 RPT=120 209.165.202.129 Group [209.165.202.129] computing hash 335 06/03/2002 11:02:30.680 SEV=9 IKEDBG/0 RPT=121 Group [209.165.202.129] construct hash payload 336 06/03/2002 11:02:30.680 SEV=9 IKEDBG/0 RPT=122 209.165.202.129 Group [209.165.202.129] computing hash 337 06/03/2002 11:02:30.680 SEV=9 IKEDBG/46 RPT=6 209.165.202.129 Group [209.165.202.129] constructing dpd vid payload 338 06/03/2002 11:02:30.680 SEV=8 IKEDBG/0 RPT=123 209.165.202.129 SENDING Message (msgid=0) with payloads : HDR + HASH (8) + NOTIFY (11) + VENDOR (13) + NONE (0) ... total length : 100 340 06/03/2002 11:02:30.690 SEV=8 IKEDBG/0 RPT=124 209.165.202.129 RECEIVED Message (msgid=71c8c9fd) with payloads : HDR + HASH (8) + NOTIFY (11) + NONE (0) ... total length : 92 342 06/03/2002 11:02:30.690 SEV=9 IKEDBG/0 RPT=125 209.165.202.129 Group [209.165.202.129] processing hash 343 06/03/2002 11:02:30.690 SEV=9 IKEDBG/0 RPT=126 209.165.202.129 Group [209.165.202.129] Processing Notify payload 344 06/03/2002 11:02:30.690 SEV=5 IKE/73 RPT=19 209.165.202.129 Group [209.165.202.129] *!--- As IOS has a default IKE time of 1 day (86400) seconds !--- and forces the VPN Client to accept this value. !--- This is because Cisco IOS responds and the VPN Client initiates.* Responder forcing change of IKE rekeying duration from 2147483647 to 86400 seconds 347 06/03/2002 11:02:30.690 SEV=6 IKE/0 RPT=2 AM AM:843f96f6 received unexpected event EV\_RESET\_LIFETIME in state AM\_RSND\_LST\_ MSG 349 06/03/2002 11:02:30.700 SEV=8 IKEDBG/0 RPT=127 209.165.202.129 RECEIVED Message (msgid=ecb5af46) with payloads : HDR + HASH  $(8)$  + ATTR  $(14)$  + NONE  $(0)$  ... total length : 86 351 06/03/2002 11:02:30.700 SEV=9 IKEDBG/1 RPT=34 process\_attr(): Enter! 352 06/03/2002 11:02:30.700 SEV=9 IKEDBG/1 RPT=35 Processing cfg Request attributes 353 06/03/2002 11:02:30.700 SEV=9 IKEDBG/1 RPT=36 Received Xauth Type in request! 354 06/03/2002 11:02:30.700 SEV=9 IKEDBG/1 RPT=37 Received Xauth Message! 355 06/03/2002 11:02:30.700 SEV=9 IKEDBG/1 RPT=38 Received Xauth Username request! 356 06/03/2002 11:02:30.700 SEV=9 IKEDBG/1 RPT=39 Received Xauth Password request! 357 06/03/2002 11:02:30.700 SEV=9 IKEDBG/0 RPT=128 209.165.202.129 Group [209.165.202.129] constructing blank hash 358 06/03/2002 11:02:30.700 SEV=9 IKEDBG/0 RPT=129 209.165.202.129 Group [209.165.202.129] constructing qm hash 359 06/03/2002 11:02:30.700 SEV=8 IKEDBG/0 RPT=130 209.165.202.129 SENDING Message (msgid=ecb5af46) with payloads : HDR + HASH  $(8)$  + ATTR  $(14)$  + NONE  $(0)$  ... total length : 77 361 06/03/2002 11:02:30.710 SEV=8 IKEDBG/0 RPT=131 209.165.202.129 RECEIVED Message (msgid=ad808e58) with payloads : HDR + HASH (8) + ATTR (14) + NONE (0) ... total length : 64 363 06/03/2002 11:02:30.710 SEV=9 IKEDBG/1 RPT=40 process\_attr(): Enter! 364 06/03/2002 11:02:30.710 SEV=9 IKEDBG/1 RPT=41 Processing cfg Request attributes 365 06/03/2002 11:02:30.710 SEV=9 IKEDBG/1 RPT=42 Received Xauth Status Set! 366 06/03/2002 11:02:30.710 SEV=9 IKEDBG/0 RPT=132 209.165.202.129 Group [209.165.202.129] constructing

blank hash 367 06/03/2002 11:02:30.710 SEV=9 IKEDBG/0 RPT=133 209.165.202.129 Group [209.165.202.129] constructing qm hash 368 06/03/2002 11:02:30.710 SEV=8 IKEDBG/0 RPT=134 209.165.202.129 SENDING Message (msgid=ad808e58) with payloads : HDR + HASH (8) + ATTR (14) + NONE (0) ... total length : 60 370 06/03/2002 11:02:30.720 SEV=9 IKEDBG/0 RPT=135 209.165.202.129 Group [209.165.202.129] constructing blank hash 371 06/03/2002 11:02:30.720 SEV=9 IKEDBG/0 RPT=136 209.165.202.129 Group [209.165.202.129] constructing qm hash 372 06/03/2002 11:02:30.720 SEV=8 IKEDBG/0 RPT=137 209.165.202.129 SENDING Message (msgid=30ce63a8) with payloads : HDR + HASH  $(8)$  + ATTR  $(14)$  + NONE  $(0)$  ... total length : 231 374 06/03/2002 11:02:30.740 SEV=8 IKEDBG/0 RPT=138 209.165.202.129 RECEIVED Message (msgid=30ce63a8) with payloads : HDR + HASH (8) + ATTR (14) + NONE (0) ... total length : 313 376 06/03/2002 11:02:30.740 SEV=9 IKEDBG/1 RPT=43 process\_attr(): Enter! 377 06/03/2002 11:02:30.740 SEV=9 IKEDBG/1 RPT=44 Processing MODE\_CFG Reply attributes *!--- The VPN Client processes the mode !--- configuration reply attributes sent by Cisco IOS.* 378 06/03/2002 11:02:30.740 SEV=6 IKE/130 RPT=2 209.165.202.129 Group [209.165.202.129] Received unsupported transaction mode attribute: 7 379 06/03/2002 11:02:30.740 SEV=5 IKE/115 RPT=7 209.165.202.129 Group [209.165.202.129] Client rejected NAT enabled IPSec request, falling back to standard IPSec 381 06/03/2002 11:02:30.740 SEV=3 AUTH/24 RPT=7 Tunnel to headend device 209.165.202.129 connected 382 06/03/2002 11:02:30.740 SEV=9 IKEDBG/0 RPT=139 209.165.202.129 Group [209.165.202.129] Oakley begin quick mode 383 06/03/2002 11:02:30.740 SEV=4 IKE/119 RPT=7 209.165.202.129 Group [209.165.202.129] *!--- Phase 1 is complete.* 384 06/03/2002 11:02:30.740 SEV=6 IKE/121 RPT=2 209.165.202.129 Keep-alive type for this connection: DPD 385 06/03/2002 11:02:30.740 SEV=7 IKEDBG/0 RPT=140 209.165.202.129 Group [209.165.202.129] Starting phase 1 rekey timer: 73440000 (ms) 386 06/03/2002 11:02:30.740 SEV=9 IPSECDBG/6 RPT=15 IPSEC key message parse - msgtype 6, len 200, vers 1, pid 00000000, seq 13, err 0, type 2, mode 0, state 32, label 0, pad 0, spi 00000000, encrKeyLen 0, hashKey Len 0, ivlen 0, alg 0, hmacAlg 0, lifetype 0, lifetime1 662488, lifetime2 0, dsI d 300 390 06/03/2002 11:02:30.740 SEV=9 IPSECDBG/1 RPT=47 Processing KEY\_GETSPI msg! 391 06/03/2002 11:02:30.740 SEV=7 IPSECDBG/13 RPT=3 Reserved SPI 1608220759 392 06/03/2002 11:02:30.740 SEV=8 IKEDBG/6 RPT=3 IKE got SPI from key engine: SPI = 0x5fdb8057 393 06/03/2002 11:02:30.750 SEV=9 IKEDBG/0 RPT=141 209.165.202.129 Group [209.165.202.129] oakley constucting quick mode 394 06/03/2002 11:02:30.750 SEV=9 IKEDBG/0 RPT=142 209.165.202.129 Group [209.165.202.129] constructing blank hash 395 06/03/2002 11:02:30.750 SEV=9 IKEDBG/0 RPT=143 209.165.202.129 Group [209.165.202.129] constructing ISA\_SA for ipsec 396 06/03/2002 11:02:30.750 SEV=9 IKEDBG/1 RPT=45 209.165.202.129 Group [209.165.202.129] constructing ipsec nonce payload 397 06/03/2002 11:02:30.750 SEV=9 IKEDBG/1 RPT=46 209.165.202.129 Group [209.165.202.129] constructing proxy ID 398 06/03/2002 11:02:30.750 SEV=7 IKEDBG/0 RPT=144 209.165.202.129 Group [209.165.202.129] Transmitting Proxy Id: *!--- This is the SA for management between !--- the VPN Client and Cisco IOS.* **Local host: 209.165.200.225 Protocol 0 Port 0**

**Remote host: 209.165.202.129 Protocol 0 Port 0**  SEV=9 IKEDBG/0 RPT=145 11:02:30.750 06/03/2002 402 209.165.202.129 [Group [209.165.202.129 constructing qm hash SEV=8 IKEDBG/0 RPT=146 11:02:30.750 06/03/2002 403 209.165.202.129 : SENDING Message (msgid=e429a70e) with payloads HDR + HASH (8) + SA (1) + NONCE (10) + ID (5) + ID (5) + NONE (0) ... total leng th : 292 SEV=8 IKEDBG/0 RPT=147 11:02:31.010 06/03/2002 406 209.165.202.129 : RECEIVED Message (msgid=e429a70e) with payloads HDR + HASH (8) + SA (1) + NONCE (10) + ID (5) + ID (5) + (NOTIFY (11) + NONE (0 total length : 192 ... SEV=9 IKEDBG/0 RPT=148 11:02:31.010 06/03/2002 409 209.165.202.129 [Group [209.165.202.129 processing hash SEV=9 IKEDBG/0 RPT=149 11:02:31.010 06/03/2002 410 209.165.202.129 [Group [209.165.202.129 processing SA payload SEV=9 IKEDBG/1 RPT=47 11:02:31.020 06/03/2002 411 209.165.202.129 [Group [209.165.202.129 processing nonce payload SEV=9 IKEDBG/1 RPT=48 11:02:31.020 06/03/2002 412 209.165.202.129 [Group [209.165.202.129 Processing ID SEV=9 IKEDBG/1 RPT=49 11:02:31.020 06/03/2002 413 209.165.202.129 [Group [209.165.202.129 Processing ID SEV=9 IKEDBG/0 RPT=150 11:02:31.020 06/03/2002 414 209.165.202.129 [Group [209.165.202.129 Processing Notify payload SEV=5 IKE/73 RPT=20 11:02:31.020 06/03/2002 415 209.165.202.129 [Group [209.165.202.129 Responder forcing change of IPSec rekeying duration from 2147483647 to 3600 seco nds SEV=9 IKEDBG/0 RPT=151 11:02:31.020 06/03/2002 418 209.165.202.129 [Group [209.165.202.129 loading all IPSEC SAs SEV=9 IKEDBG/1 RPT=50 11:02:31.020 06/03/2002 419 209.165.202.129 [Group [209.165.202.129 !Generating Quick Mode Key SEV=9 IKEDBG/1 RPT=51 11:02:31.020 06/03/2002 420 209.165.202.129 [Group [209.165.202.129 !Generating Quick Mode Key SEV=7 IKEDBG/0 RPT=152 11:02:31.020 06/03/2002 421 209.165.202.129 [Group [209.165.202.129 :Loading host Dst: 209.165.202.129

Src: 209.165.200.225 SEV=4 IKE/49 RPT=13 11:02:31.020 06/03/2002 423 209.165.202.129 [Group [209.165.202.129 (Security negotiation complete for peer (209.165.202.129 Initiator, Inbound SPI = 0x5fdb8057, Outbound SPI = 0xa088f2dc SEV=9 IKEDBG/0 RPT=153 11:02:31.020 06/03/2002 426 209.165.202.129 [Group [209.165.202.129 oakley constructing final quick mode SEV=8 IKEDBG/0 RPT=154 11:02:31.030 06/03/2002 427 209.165.202.129 : SENDING Message (msgid=e429a70e) with payloads HDR + HASH (8) + NONE (0) ... total length : 76 SEV=9 IPSECDBG/6 RPT=16 11:02:31.030 06/03/2002 429 IPSEC key message parse - msgtype 1, len 612, vers 1, pid 00000000, seq 0, err 0 type 2, mode 1, state 64, label 0, pad 0, spi , a088f2dc, encrKeyLen 24, hashKey Len 20, ivlen 8, alg 2, hmacAlg 4, lifetype 0, lifetime1 662488, lifetime2 0, ds Id -378167296 SEV=9 IPSECDBG/1 RPT=48 11:02:31.030 06/03/2002 433 !Processing KEY\_ADD msg SEV=9 IPSECDBG/1 RPT=49 11:02:31.030 06/03/2002 434 key\_msghdr2secassoc(): Enter SEV=7 IPSECDBG/1 RPT=50 11:02:31.030 06/03/2002 435 No USER filter configured SEV=9 IPSECDBG/1 RPT=51 11:02:31.030 06/03/2002 436 KeyProcessAdd: Enter SEV=8 IPSECDBG/1 RPT=52 11:02:31.030 06/03/2002 437 KeyProcessAdd: Adding outbound SA SEV=8 IPSECDBG/1 RPT=53 11:02:31.030 06/03/2002 438 KeyProcessAdd: src 209.165.200.225 mask 0.0.0.0, dst .209.165.202.129 mask 0.0.0  $\Omega$ SEV=8 IPSECDBG/1 RPT=54 11:02:31.030 06/03/2002 440 KeyProcessAdd: FilterIpsecAddIkeSa success SEV=9 IPSECDBG/6 RPT=17 11:02:31.030 06/03/2002 441 IPSEC key message parse - msgtype 3, len 332, vers 1, pid 00000000, seq 0, err 0 type 2, mode 1, state 32, label 0, pad 0, spi , 5fdb8057, encrKeyLen 24, hashKey Len 20, ivlen 8, alg 2, hmacAlg 4, lifetype 0, lifetime1 662488, lifetime2 0, ds Id -378167296 SEV=9 IPSECDBG/1 RPT=55 11:02:31.030 06/03/2002 445 !Processing KEY\_UPDATE msg SEV=9 IPSECDBG/1 RPT=56 11:02:31.030 06/03/2002 446 Update inbound SA addresses SEV=9 IPSECDBG/1 RPT=57 11:02:31.030 06/03/2002 447 key\_msghdr2secassoc(): Enter SEV=7 IPSECDBG/1 RPT=58 11:02:31.030 06/03/2002 448 No USER filter configured SEV=9 IPSECDBG/1 RPT=59 11:02:31.030 06/03/2002 449 KeyProcessUpdate: Enter SEV=8 IPSECDBG/1 RPT=60 11:02:31.030 06/03/2002 450 KeyProcessUpdate: success SEV=8 IKEDBG/7 RPT=3 11:02:31.030 06/03/2002 451 IKE got a KEY\_ADD msg for SA: SPI = 0xa088f2dc SEV=8 IKEDBG/0 RPT=155 11:02:31.030 06/03/2002 452 pitcher: rcv KEY\_UPDATE, spi 0x5fdb8057 SEV=4 IKE/120 RPT=13 11:02:31.040 06/03/2002 453

209.165.202.129 [Group [209.165.202.129 **(PHASE 2 COMPLETED (msgid=e429a70e** *This line indicates that SA establishment !--- for ---! management between the VPN Client and Cisco IOS is complete.* 454 06/03/2002 11:02:35.040 SEV=7 IPSECDBG/10 RPT=4 IPSEC ipsec\_output() can call key\_acquire() because 4 seconds have elapsed since last IKE negotiation began (src 0x0a3042b9, dst 0x00a66e24) 456 06/03/2002 11:02:35.040 SEV=7 IPSECDBG/14 RPT=4 Sending KEY\_ACQUIRE to IKE for src 10.48.66.185, dst 0.0.0.0 457 06/03/2002 11:02:35.040 SEV=8 IKEDBG/0 RPT=156 pitcher: received a key acquire message! 458 06/03/2002 11:02:35.040 SEV=4 IKE/41 RPT=136 IKE Initiator: New Phase 2, Intf 2, IKE Peer 209.165.202.129 local Proxy Address 10.48.66.0, remote Proxy Address 0.0.0.0, SA (ESP-3DES-MD5) 460 06/03/2002 11:02:35.040 SEV=9 IKEDBG/0 RPT=157 209.165.202.129 Group [209.165.202.129] Oakley begin quick mode 461 06/03/2002 11:02:35.040 SEV=9 IPSECDBG/6 RPT=18 IPSEC key message parse msgtype 6, len 200, vers 1, pid 00000000, seq 14, err 0, type 2, mode 0, state 32, label 0, pad 0, spi 00000000, encrKeyLen 0, hashKey Len 0, ivlen 0, alg 0, hmacAlg 0, lifetype 0, lifetime1 662488, lifetime2 0, dsI d 300 465 06/03/2002 11:02:35.040 SEV=9 IPSECDBG/1 RPT=61 Processing KEY\_GETSPI msg! 466 06/03/2002 11:02:35.040 SEV=7 IPSECDBG/13 RPT=4 Reserved SPI 1819592269 467 06/03/2002 11:02:35.040 SEV=8 IKEDBG/6 RPT=4 IKE got SPI from key engine: SPI = 0x6c74c64d 468 06/03/2002 11:02:35.040 SEV=9 IKEDBG/0 RPT=158 209.165.202.129 Group [209.165.202.129] oakley constucting quick mode 469 06/03/2002 11:02:35.040 SEV=9 IKEDBG/0 RPT=159 209.165.202.129 Group [209.165.202.129] constructing blank hash 470 06/03/2002 11:02:35.040 SEV=9 IKEDBG/0 RPT=160 209.165.202.129 Group [209.165.202.129] constructing ISA\_SA for ipsec 471 06/03/2002 11:02:35.040 SEV=9 IKEDBG/1 RPT=52 209.165.202.129 Group [209.165.202.129] constructing ipsec nonce payload 472 06/03/2002 11:02:35.040 SEV=9 IKEDBG/1 RPT=53 209.165.202.129 Group [209.165.202.129] constructing proxy ID 473 06/03/2002 11:02:35.040 SEV=7 IKEDBG/0 RPT=161 209.165.202.129 Group [209.165.202.129] Transmitting Proxy Id: **Local subnet: 10.48.66.0 mask 255.255.254.0 Protocol 0 Port 0 Remote subnet: 0.0.0.0 Mask 0.0.0.0 Protocol 0 Port 0** *This line indicates the SA for the traffic between ---! !--- the networks behind the VPN Client and Cisco IOS.* 477 06/03/2002 11:02:35.040 SEV=9 IKEDBG/0 RPT=162 209.165.202.129 Group [209.165.202.129] constructing qm hash 478 06/03/2002 11:02:35.040 SEV=8 IKEDBG/0 RPT=163 209.165.202.129 SENDING Message (msgid=a809c6b4) with payloads : HDR + HASH  $(8)$  + SA  $(1)$  + NONCE  $(10)$  + ID  $(5)$ + ID (5) + NONE (0) ... total leng th : 300 481 06/03/2002 11:02:35.310 SEV=8 IKEDBG/0 RPT=164 209.165.202.129 RECEIVED Message (msgid=a809c6b4) with payloads : HDR + HASH  $(8)$  + SA  $(1)$  + NONCE  $(10)$  + ID  $(5)$ + ID (5) + NOTIFY (11) + NONE (0) ... total length : 200 484 06/03/2002 11:02:35.310 SEV=9 IKEDBG/0 RPT=165 209.165.202.129 Group [209.165.202.129] processing hash 485 06/03/2002 11:02:35.310 SEV=9 IKEDBG/0 RPT=166 209.165.202.129 Group [209.165.202.129] processing SA payload 486 06/03/2002 11:02:35.310 SEV=9 IKEDBG/1 RPT=54 209.165.202.129 Group [209.165.202.129]

processing nonce payload 487 06/03/2002 11:02:35.310 SEV=9 IKEDBG/1 RPT=55 209.165.202.129 Group [209.165.202.129] Processing ID 488 06/03/2002 11:02:35.310 SEV=9 IKEDBG/1 RPT=56 209.165.202.129 Group [209.165.202.129] Processing ID 489 06/03/2002 11:02:35.310 SEV=9 IKEDBG/0 RPT=167 209.165.202.129 Group [209.165.202.129] Processing Notify payload 490 06/03/2002 11:02:35.310 SEV=5 IKE/73 RPT=21 209.165.202.129 Group [209.165.202.129] Responder forcing change of IPSec rekeying duration from 2147483647 to 3600 seco nds 493 06/03/2002 11:02:35.310 SEV=9 IKEDBG/0 RPT=168 209.165.202.129 Group [209.165.202.129] loading all IPSEC SAs 494 06/03/2002 11:02:35.310 SEV=9 IKEDBG/1 RPT=57 209.165.202.129 Group [209.165.202.129] Generating Quick Mode Key! 495 06/03/2002 11:02:35.320 SEV=9 IKEDBG/1 RPT=58 209.165.202.129 Group [209.165.202.129] Generating Quick Mode Key! 496 06/03/2002 11:02:35.320 SEV=7 IKEDBG/0 RPT=169 209.165.202.129 Group [209.165.202.129] Loading subnet: Dst: 0.0.0.0 mask: 0.0.0.0 Src: 10.48.66.0 mask: 255.255.254.0 499 06/03/2002 11:02:35.320 SEV=4 IKE/49 RPT=14 209.165.202.129 Group [209.165.202.129] Security negotiation complete for peer (209.165.202.129) Initiator, Inbound SPI = 0x6c74c64d, Outbound SPI = 0x8e34d356 502 06/03/2002 11:02:35.320 SEV=9 IKEDBG/0 RPT=170 209.165.202.129 Group [209.165.202.129] oakley constructing final quick mode 503 06/03/2002 11:02:35.320 SEV=8 IKEDBG/0 RPT=171 209.165.202.129 SENDING Message (msgid=a809c6b4) with payloads : HDR + HASH (8) + NONE (0) ... total length : 76 505 06/03/2002 11:02:35.320 SEV=9 IPSECDBG/6 RPT=19 IPSEC key message parse - msgtype 1, len 612, vers 1, pid 00000000, seq 0, err 0 , type 2, mode 1, state 64, label 0, pad 0, spi 8e34d356, encrKeyLen 24, hashKey Len 20, ivlen 8, alg 2, hmacAlg 4, lifetype 0, lifetime1 662488, lifetime2 0, ds Id -378167296 509 06/03/2002 11:02:35.330 SEV=9 IPSECDBG/1 RPT=62 Processing KEY\_ADD msg! 510 06/03/2002 11:02:35.330 SEV=9 IPSECDBG/1 RPT=63 key\_msghdr2secassoc(): Enter 511 06/03/2002 11:02:35.330 SEV=7 IPSECDBG/1 RPT=64 No USER filter configured 512 06/03/2002 11:02:35.330 SEV=9 IPSECDBG/1 RPT=65 KeyProcessAdd: Enter 513 06/03/2002 11:02:35.330 SEV=8 IPSECDBG/1 RPT=66 KeyProcessAdd: Adding outbound SA 514 06/03/2002 11:02:35.330 SEV=8 IPSECDBG/1 RPT=67 KeyProcessAdd: src 10.48.66.0 mask 0.0.1.255, dst 0.0.0.0 mask 255.255.255.255 515 06/03/2002 11:02:35.330 SEV=8 IPSECDBG/1 RPT=68 KeyProcessAdd: FilterIpsecAddIkeSa success 516 06/03/2002 11:02:35.330 SEV=9 IPSECDBG/6 RPT=20 IPSEC key message parse msgtype 3, len 332, vers 1, pid 00000000, seq 0, err 0 , type 2, mode 1, state 32, label 0, pad 0, spi 6c74c64d, encrKeyLen 24, hashKey Len 20, ivlen 8, alg 2, hmacAlg 4, lifetype 0, lifetime1 662488, lifetime2 0, ds Id - 378167296 520 06/03/2002 11:02:35.330 SEV=9 IPSECDBG/1 RPT=69 Processing KEY\_UPDATE msg! 521 06/03/2002 11:02:35.330 SEV=9 IPSECDBG/1 RPT=70 Update inbound SA addresses 522 06/03/2002 11:02:35.330 SEV=9 IPSECDBG/1 RPT=71 key\_msghdr2secassoc(): Enter 523 06/03/2002 11:02:35.330 SEV=7 IPSECDBG/1 RPT=72 No USER filter configured 524 06/03/2002 11:02:35.330 SEV=9 IPSECDBG/1 RPT=73 KeyProcessUpdate: Enter 525 06/03/2002 11:02:35.330 SEV=8 IPSECDBG/1 RPT=74 KeyProcessUpdate: success 526 06/03/2002 11:02:35.330 SEV=8 IKEDBG/7 RPT=4 IKE got a KEY\_ADD msg for SA: SPI = 0x8e34d356 527

06/03/2002 11:02:35.330 SEV=8 IKEDBG/0 RPT=172 pitcher: rcv KEY\_UPDATE, spi 0x6c74c64d 528 06/03/2002 11:02:35.330 SEV=4 IKE/120 RPT=14 209.165.202.129 Group [209.165.202.129] PHASE 2 COMPLETED (msgid=a809c6b4) *!-- - This line indicates that SA establishment !--- for networks between the VPN Client and Cisco IOS is .complete*

## <span id="page-20-0"></span><mark>معلومات ذات صلة</mark>

- [دعم مركز 3000 VPN Cisco](//www.cisco.com/en/US/products/hw/vpndevc/ps2284/tsd_products_support_eol_series_home.html ?referring_site=bodynav)
- [دعم عميل أجهزة 3002 VPN Cisco](//www.cisco.com/en/US/products/hw/vpndevc/ps2284/tsd_products_support_eol_series_home.html ?referring_site=bodynav)
- [دعم مفاوضة IPSec/بروتوكولات IKE](//www.cisco.com/en/US/tech/tk583/tk372/tsd_technology_support_protocol_home.html?referring_site=bodynav)
- [الدعم التقني والمستندات Systems Cisco](//www.cisco.com/cisco/web/support/index.html?referring_site=bodynav)

ةمجرتلا هذه لوح

ةيل المادة الله من الناساب دنت ساب دنت مادينين تان تون تان ال ملابات أولان أعيمته من معت $\cup$  معدد عامل من من ميدة تاريما $\cup$ والم ميدين في عيمرية أن على مي امك ققيقا الأفال المعان المعالم في الأقال في الأفاق التي توكير المالم الما Cisco يلخت .فرتحم مجرتم اهمدقي يتلا ةيفارتحالا ةمجرتلا عم لاحلا وه ىل| اًمئاد عوجرلاب يصوُتو تامجرتلl مذه ققد نع امتيلوئسم Systems ارامستناء انالانهاني إنهاني للسابلة طربة متوقيا.